# 开启 SSL

目录 [Hide] 1. 描述 2. 参数 3. [HTTP](http://manage.india.resellerclub.com/kb/answer/804) 方法 4. 测试 URL 请求范例 5. 返回值

#### 描述 [Top](http://manage.india.resellerclub.com/kb/answer/804)

为当前 Linux 多站点主机开启 SSL。了解更多[,点击这里](http://manage.india.resellerclub.com/kb/answer/1671)

#### 参数 [Top](http://manage.india.resellerclub.com/kb/answer/1259)

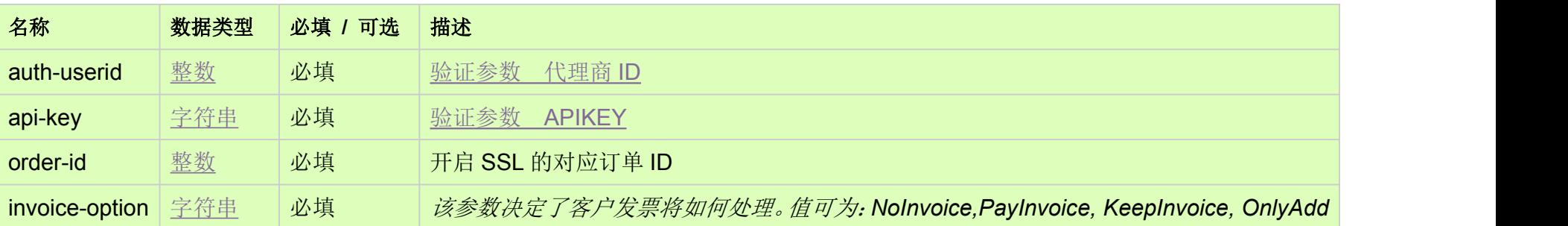

### HTTP 方法 [Top](http://manage.india.resellerclub.com/kb/answer/1259)

POST

### 测试 URL 请求范例 [Top](http://manage.india.resellerclub.com/kb/answer/1259)

**US**

**Server**https://test.httpapi.com/api/multidomainhosting/linux/us/enable-ssl.json?auth-userid=0&api-key=key&order-id=0&invoice-o ption=NoInvoice**UK**

**Server**https://test.httpapi.com/api/multidomainhosting/linux/uk/enable-ssl.json?auth-userid=0&api-key=key&order-id=0&invoice-o ption=NoInvoice**India**

**Server**https://test.httpapi.com/api/multidomainhosting/linux/in/enable-ssl.json?auth-userid=0&api-key=key&order-id=0&invoice-op tion=NoInvoice

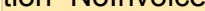

## 返回值 [Top](http://manage.india.resellerclub.com/kb/answer/1259)

返回值包含开启 SSL 的操作执行信息